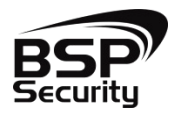

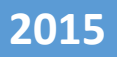

# **Руководство по подключению к NVR BSP по статическому IP адресу с мобильных приложений Android и IOS.**

**BSP SECURITY** 

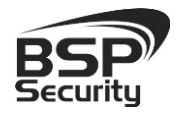

### **Системы безопасности и видеонаблюдения**

**Тел. 8-800-555-476-5**

Видеорегистраторы BSP Security Модели 0122, 0123, 0124, 0125, 0138, 0139, 0150, 0151, 0152 имеют возможность подключения через мобильные устройства по статическому IP адресу, из любой точки мира, где есть интернет – соединение. Рассмотрим подключение на примере ОС Android.

*\*Данная функция имеет поддержку операционных устройств на смартфонах и планшетах iPhone, Android.* 

Необходимо скачать и установить приложение из Google Play Store «VMEYE».

В первую очередь для того чтобы иметь возможностью подключения к регистратору с мобильного устройства по статическому IP адресу, необходимо настроить роутер к которому подключен NVR, а именно пробросить определенные порты.

[Порты для настройки статического IP](http://forum.bspsecurity.ru/viewtopic.php?f=3&t=29778)

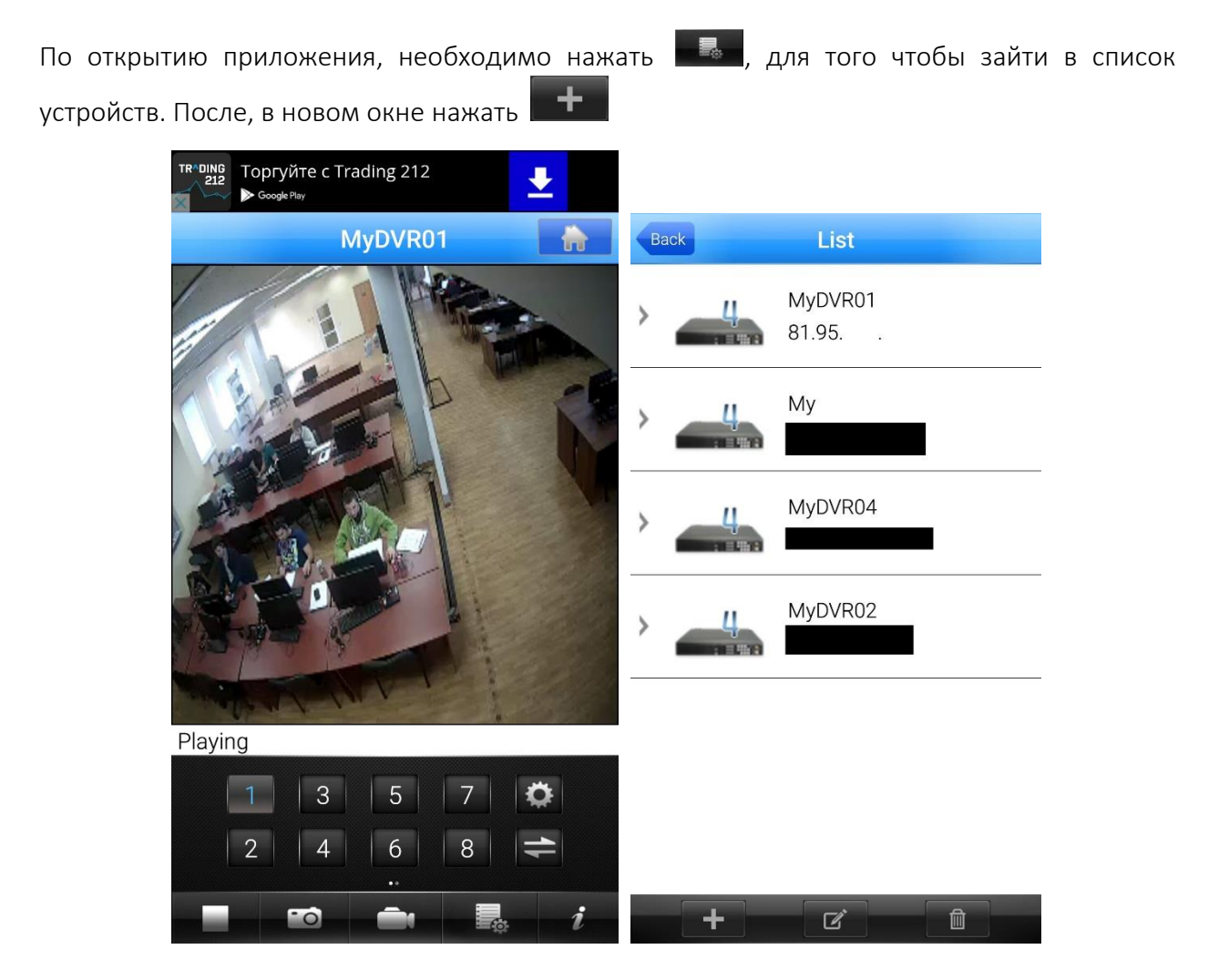

После того как нажали  $\blacksquare^\perp$ , открывается окно добавления устройства. В котором прописываем в полях:

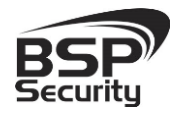

## **Системы безопасности и видеонаблюдения**

**Тел. 8-800-555-476-5**

Device Name – Имя устройства

Address – IP Адрес

Mobile Port – Мобильный порт который заранее был проброшен на роутере.

User Name – Имя пользователя установленный в регистраторе

Password – Пароль установленный в регистраторе

Max Channel – Количество каналов в регистраторе

После того как ввели все параметры в верхнем правом углу нажимаем SAVE. Далее в списке нажимаем на устройство, которое мы добавили и откроется список каналов, выбираем нужный канал и подключаемся к камере.

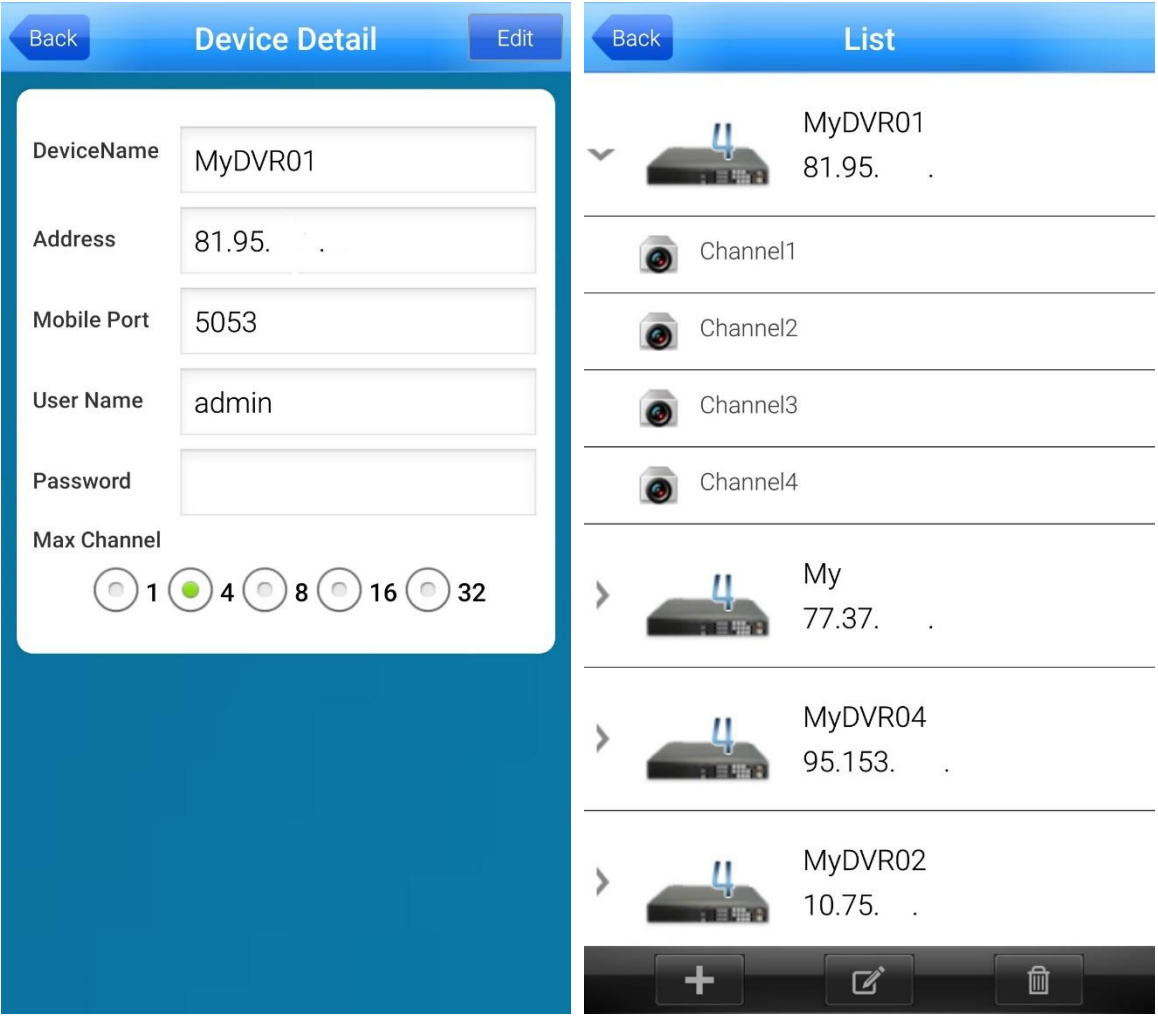

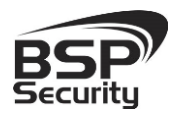

## **Системы безопасности и видеонаблюдения**

#### **[www.BSPsecurity.ru](http://www.bspsecurity.ru/)**

**Тел. 8-800-555-476-5**

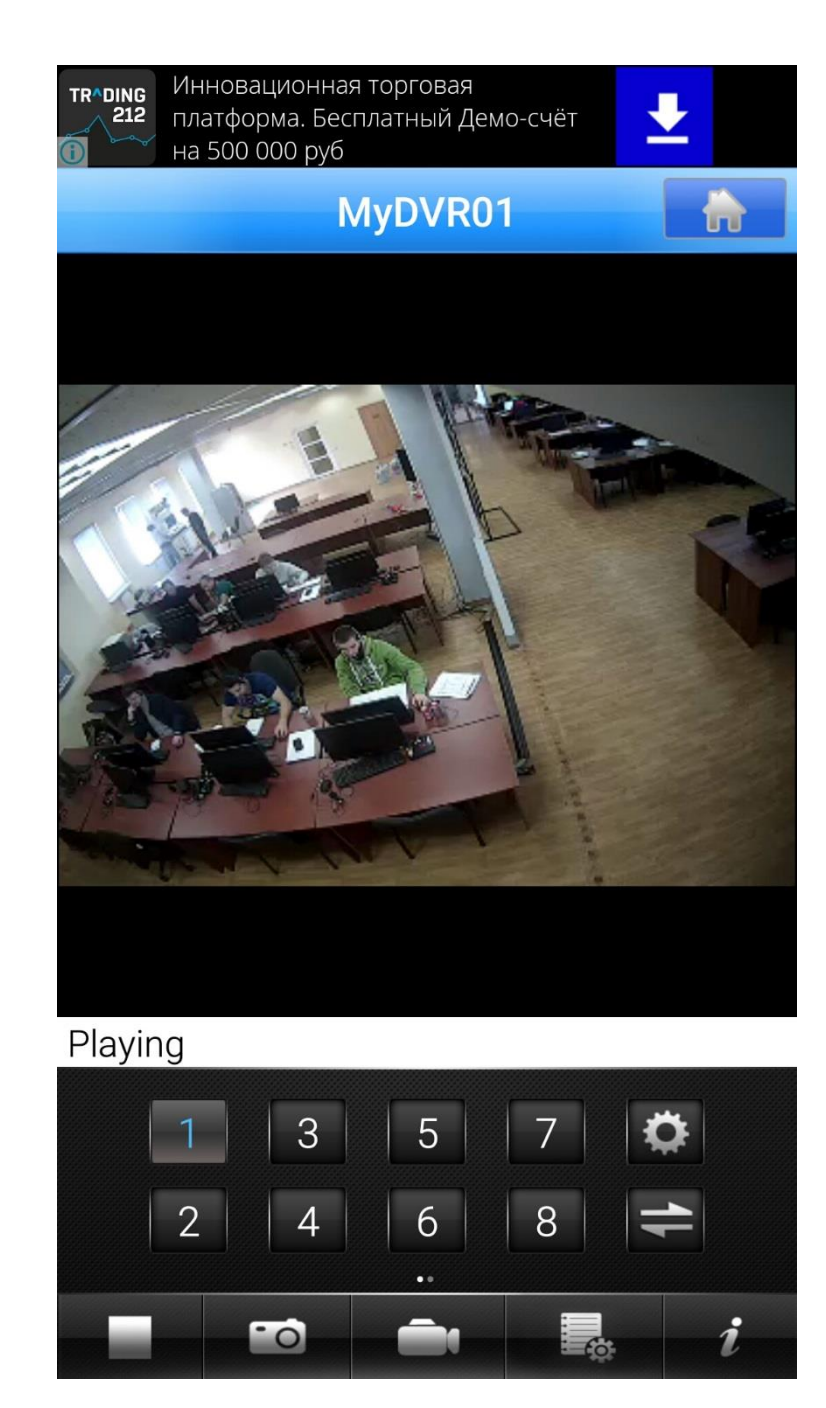

#### Скачать приложение можно по ссылкам ниже

Мобильный клиент: VMEYE (приложение не поддерживает передачу звука)

IOS

<https://itunes.apple.com/ru/app/vmeye/id365532547?mt=8>

Android

<https://play.google.com/store/apps/details?id=com.vMEye&hl=ru>